## **Job Aid: Accessing Core Competency Online Modules via**  Regional Learning Centre (RLC) Website<br>
The RLC website houses 10 Online Modules<br>
which overview the 9 Core Competencies. To

*The RLC website houses 10 Online Modules which overview the 9 Core Competencies. To access these modules follow the steps below.*

- 1. Access RLC Website:
- https://regionallearningcentre.ca/
- https://regionallearningcentre.ca/<br>2. Select **RLC Training**. Select **E-Learning.**
- 3. Sign up for an RLC account & save the information for future use.

**Note:** An account will be manually created for you, this could take up to 48 hrs. Once it is created, you will receive a confirmation email from the Regional Learning Centre. **\*P**lease ensure to check your spam folder and/or whitelist the following **IP**s and domains: IPs: 52.39.183.16 , 192.174.90.249. Domains: @talentlms.com, @spmailtechnol.com, mta384a.sparkpostmail.com, mta-90-249.sparkpostmail.com

4. After confirmation, select login.

5. Enter your created username & password. **Note:** Retrieve forgotten password or username, by selecting the question mark icon to the right.

6. Select the **Courses** to navigate to the Course section.

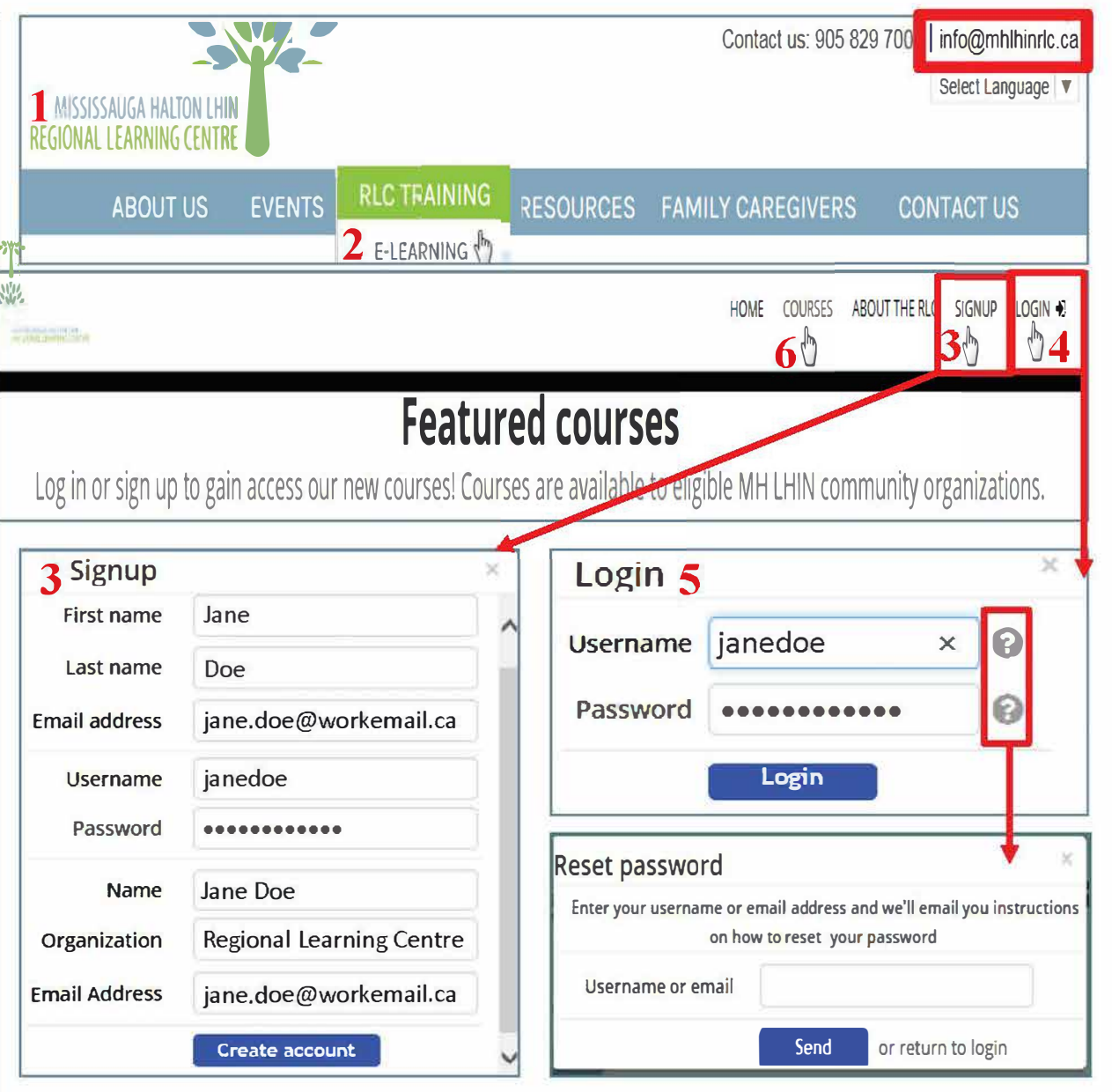

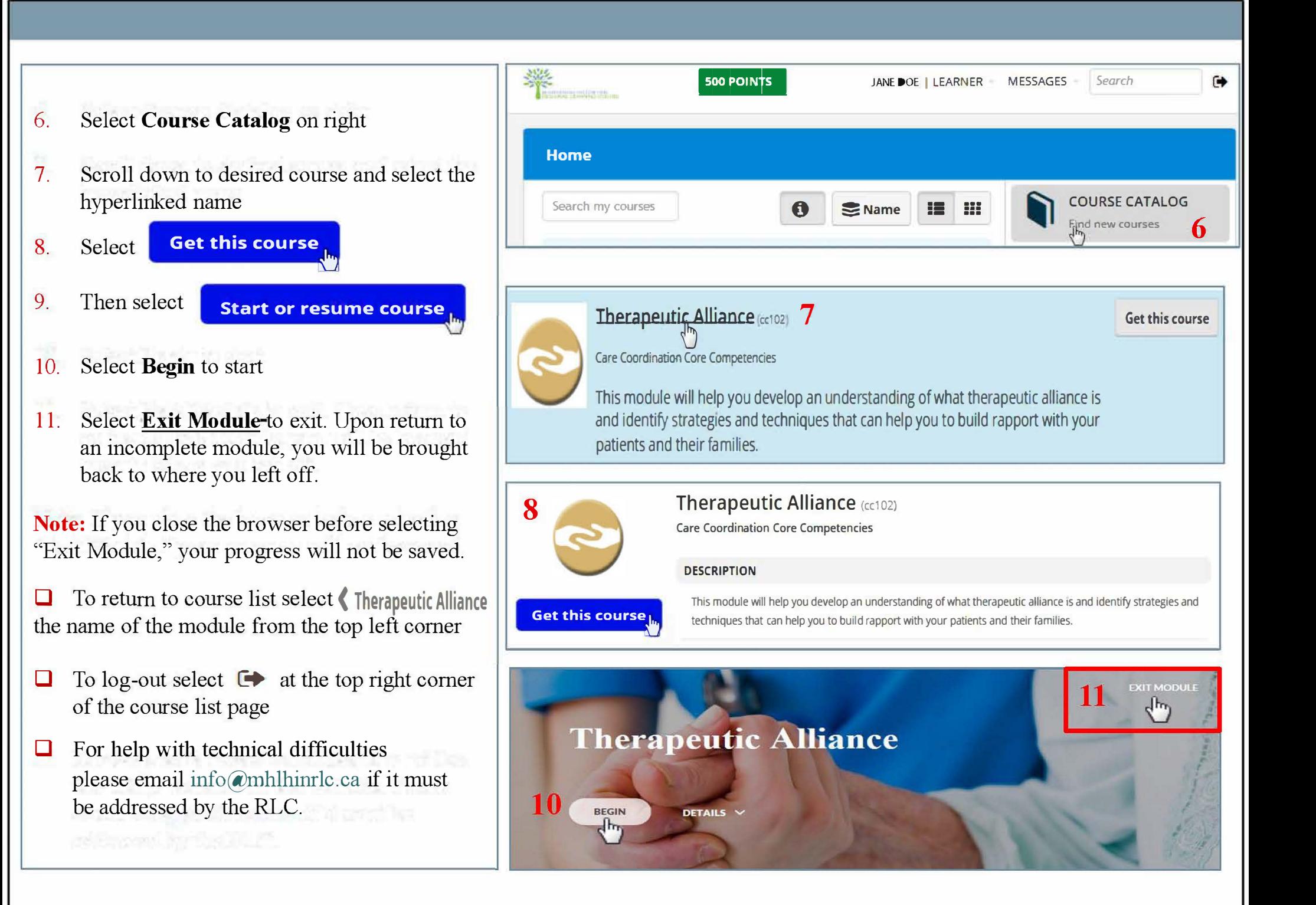